# **Installing Autodesk MapGuide 6.5 Service Pack 1**

This document describes how to install the Autodesk MapGuide<sup>®</sup> 6.5 Service Pack 1. For late-breaking installation updates and known issues, please refer to the *Autodesk MapGuide Readme* (MGReadme.htm) and to the *Autodesk MapGuide LiteView Readme* (LVReadme.htm) available for download from the same location as the service pack files.

Each Autodesk product is subject to the terms detailed in the license agreement that accompanies it. Before continuing, please read and accept the terms in the license agreement presented during the installation procedure.

# **Installing Autodesk MapGuide and Utilities**

This section describes how to install the Autodesk MapGuide components and utilities. All the components are available as self-extracting *.exe* files.

You can install:

- *MgServer6.5SP1.exe*: Autodesk MapGuide Server, including following Spatial Data Providers (SDPs):
	- Autodesk Provider for DWG
	- Autodesk Provider for SDF
	- Autodesk Provider for SHP
	- Autodesk Provider for Oracle<sup>®</sup> Spatial (if an Oracle client is present)
- *MgAuthor6.5SP1.exe*: Autodesk MapGuide Author, including Autodesk MapGuide Symbol Manager
- *MgDocumentation6.5SP1.exe*: Autodesk MapGuide Documentation
- Adobe Acrobat Reader (for viewing the documentation)
- *MgControl6.5SP1.exe*, *mgaxctrl.cab*, *Distribution6.5SP1.zip*: Autodesk MapGuide Viewers
- Utilities, including:
	- *MgRasterWorkshop6.5SP1.exe*: Autodesk MapGuide Raster Workshop
	- *MgSDFLoader6.5SP1.exe*: Autodesk MapGuide SDF Loader
	- *MgSDFComponentToolkit6.5SP1.exe*: Autodesk MapGuide SDF Component Toolkit
	- *MgDynamicAuthoringToolkit6.5SP1.exe*: Autodesk MapGuide Dynamic Authoring Toolkit

### **Before You Install Autodesk MapGuide**

Before installing Autodesk MapGuide, be sure your server and client computers meet or exceed the platform and system requirements for Autodesk MapGuide.

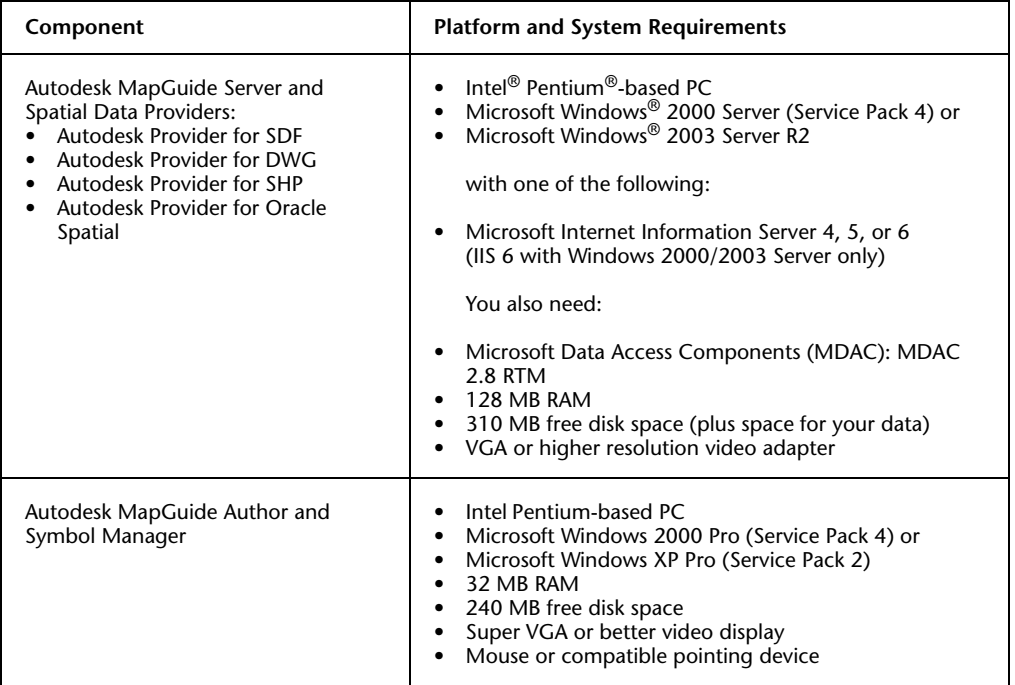

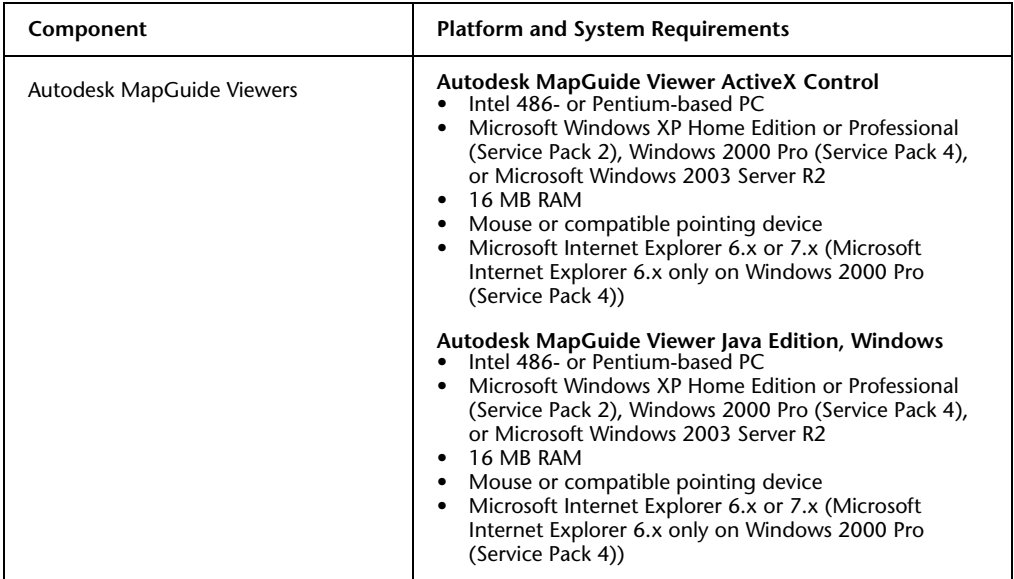

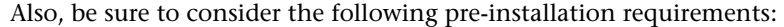

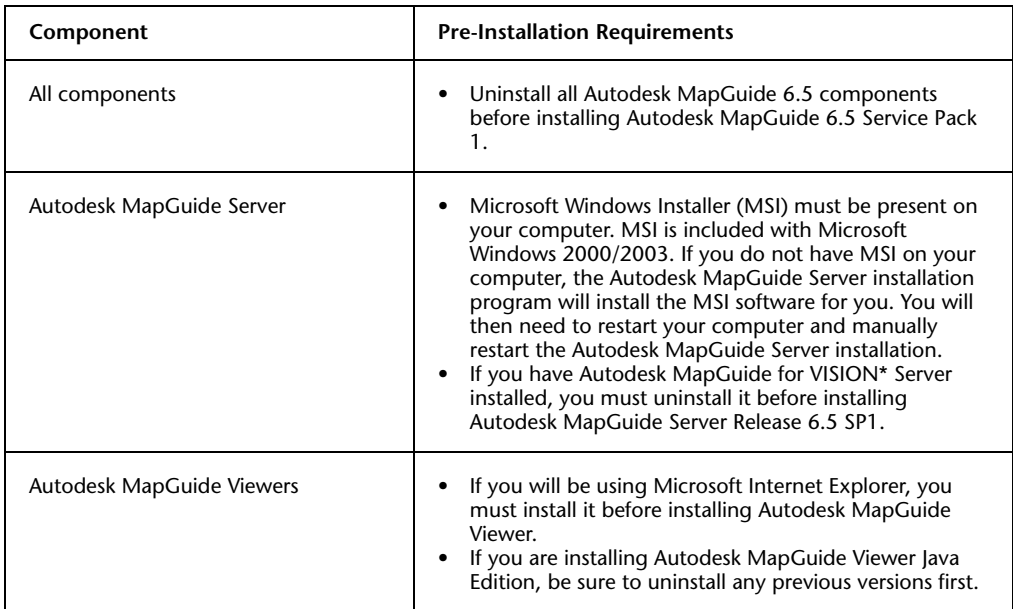

#### **Backup MapGuide Security/User Authentication**

When uninstalling Autodesk MapGuide Server 6.5, the existing Authentication Security may be lost. You can prevent this by exporting the necessary registry key before uninstalling the existing server. The data can be found under <HKEY\_LOCAL\_MACHINE\SOFTWARE\Autodesk\MapGuide Server\6.5\Authentication>. Export the whole registry key to a *.reg* file. After installing Autodesk MapGuide Server 6.5 Service Pack 1, double-click the *.reg* file to import the settings. Confirm the settings are correct by viewing the Users/Groups and Access Keys tabs within the Server Administrator.

#### **Backup UDL/ADL files**

Before uninstalling Autodesk MapGuide Server 6.5, you should back up the folder containing the UDL and ADL files that point to the user data sources. These can be found in the path indicated by the Autodesk MapGuide Server Administrator. For convenience, save a copy of the Raster Image and Datasource file paths to a text file for simple copy-and-paste into the Server Administrator after you install Autodesk MapGuide Server 6.5 Service Pack 1.

#### **To install Autodesk MapGuide components and utilities**

- **1** Log on with administrative privileges.
- **2** Close all open applications.
- **3** Uninstall Autodesk MapGuide 6.5 before you install Autodesk MapGuide 6.5 SP1.
- **4** Select the component file you want to install and double-click it. Repeat this step until you have installed all of the components you want to install.
- **5** Restart your computer after installing all MapGuide components and utilities.

# **Installing Autodesk MapGuide LiteView**

This section describes how to install Autodesk MapGuide LiteView, which is available from the service pack web site as a self-extracting file called MgLiteView6.5SP1.exe.

### **Before You Install Autodesk MapGuide LiteView**

Before installing Autodesk MapGuide LiteView, be sure your server and client computers meet or exceed the platform and system requirements for Autodesk MapGuide LiteView.

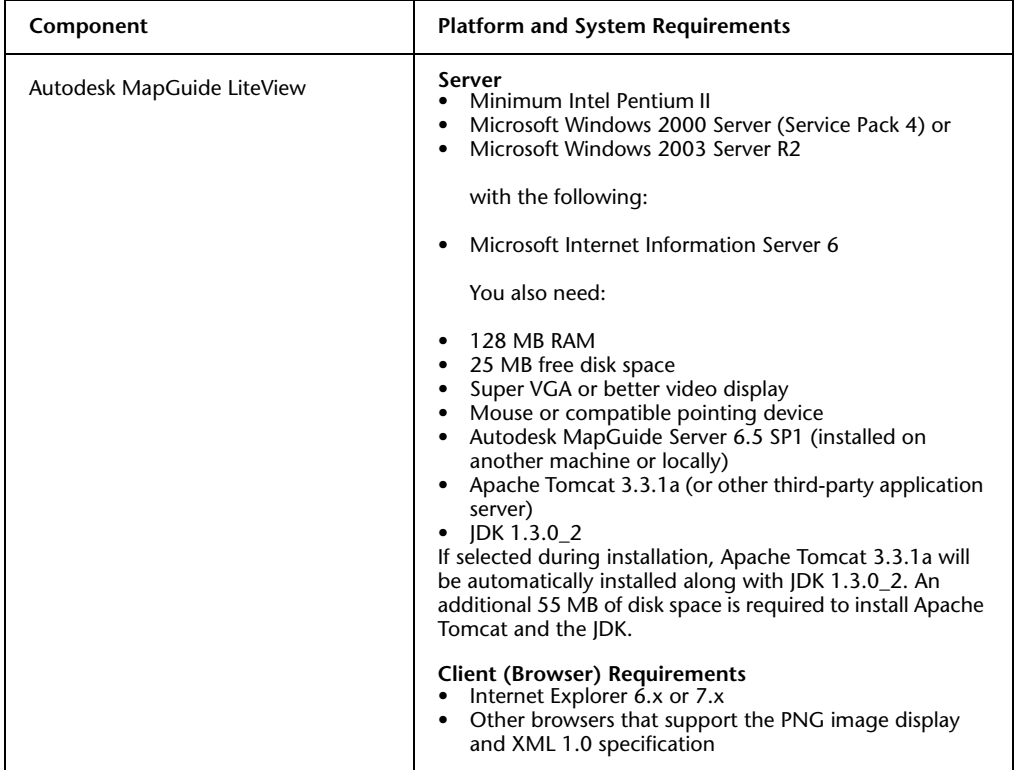

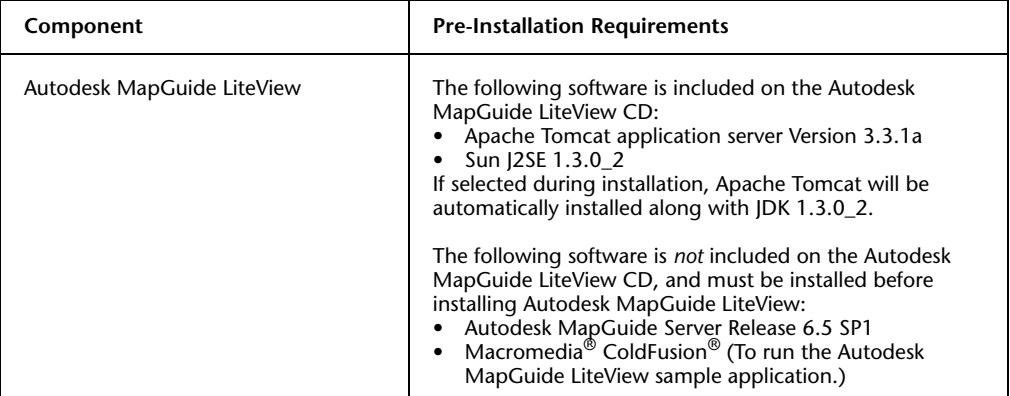

Also, be sure to consider the following pre-installation requirements:

#### **To install Autodesk MapGuide LiteView**

- **1** Log on with administrative privileges.
- **2** Close all open applications.
- **3** Double-click the MgLiteView6.5SP1.exe file.
- **4** From the Autodesk MapGuide LiteView Setup screen, select Next. Complete the installation by following the instructions on the subsequent screens.

During the installation, you will be asked to select an application server to use with Autodesk MapGuide LiteView. You can select Apache Tomcat 3.3.1a (provided on the installation CD) or Macromedia JRun 3.0.1 (if it is already installed on your machine). If you select Apache Tomcat, it will be automatically installed along with JDK 1.3.0\_2. The installer will automatically configure Autodesk MapGuide LiteView and either Tomcat or JRun for you. Alternatively, you can select Manual Setup to configure your application server manually after installation.

- **5** Also during the installation, you can type a branding message, for example, a copyright symbol, followed by the year and the name of the organization. This message will then appear at the lower-left corner of all Autodesk MapGuide LiteView maps generated with a REQUEST=map statement.
- **6** To complete the installation, specify the installation location and paths that Autodesk MapGuide LiteView will use to find MWF files.
- **7** When you have completed the installation, select Finish from the installer.

## **Installation Notes for Autodesk MapGuide LiteView**

- After installation is complete, Autodesk MapGuide LiteView tools, commands, and documentation are available from: Start Menu ➤ Programs ➤ Autodesk MapGuide Release 6.5 ➤ Autodesk MapGuide LiteView 6.5
- To test the installation, see "Testing the LiteView Installation" in Chapter 2 of the *Autodesk MapGuide LiteView Servlet Administrator's Guide*.
- To change configuration settings (such as the MWF search path) manually after installation, see Chapter 3 of the *Autodesk MapGuide LiteView Servlet Administrator's Guide*.
- By default, Apache Tomcat 3.3.1a runs in a console window. To run Apache Tomcat as a Microsoft Windows service, see Chapter 5 of the *Autodesk MapGuide LiteView Servlet Administrator's Guide*.
- The installation program does not migrate settings from a previous release of Autodesk MapGuide LiteView.
- The installation program will not overwrite an existing configuration file (*config.ini*), if that file is newer than the one on the installation CD.

© Copyright 2007 Autodesk, Inc. All rights reserved.